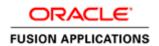

January 2012

## Getting Started with Oracle Fusion Human Capital Management On-Premise Implementations

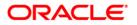

### Disclaimer

The following is intended to outline our general product direction. It is intended for information purposes only, and may not be incorporated into any contract. It is not a commitment to deliver any material, code, or functionality, and should not be relied upon in making purchasing decisions. The development, release, and timing of any features or functionality described for Oracle's products remains at the sole discretion of Oracle.

### Warning

The tasks presented in this document are intended for a quick introduction or pilot implementation. The document does not include all the setup and security tasks that are appropriate for a complete implementation.

## Table of Contents

| Table of Contents                                                                                 | 1  |
|---------------------------------------------------------------------------------------------------|----|
| Introduction                                                                                      | 2  |
| Access Requirements                                                                               | 2  |
| Getting Started Process                                                                           | .3 |
| Table 1: Preparing the Oracle Fusion Applications Super User for UserManagement and Configuration | 3  |
| Table 2: Preparing the IT Security Manager Role for User and Role Manageme                        |    |
| Table 3: Generating the Setup Task List                                                           | 6  |
| Table 4: Defining Implementation Users                                                            | 7  |
| Table 5: Setting Up Basic Enterprise Structures                                                   | .9 |
| Table 6: Defining Application Users                                                               | 12 |
| Additional References                                                                             | 14 |

#### Introduction

This document provides a high-level introduction to some key tasks that implementors of Oracle Fusion Human Capital Management (Oracle Fusion HCM) must perform. These tasks, which are largely focused on the successful creation of implementation and application users, constitute the first steps in the implementation process after installation and provisioning of Oracle Fusion HCM are complete.

**Warning**: The tasks presented in this document are intended for a quick introduction or pilot implementation. This document does not include all setup and security tasks that are appropriate for a complete implementation of Oracle Fusion HCM.

References to related help accompany each of the steps. The help is available from Oracle Fusion Applications Help or <u>Oracle Fusion Applications Technology Library</u>, unless specified otherwise.

You can find this document (ID: 1395863.1) on My Oracle Support, https://support.oracle.com.

### Access Requirements

To get started with an Oracle Fusion HCM implementation, you need access to Oracle Identity Manager (OIM), Oracle Fusion Middleware Authorization Policy Manager (APM), and Oracle Fusion Applications.

Before you begin, gather the following information:

• URLs for Oracle Fusion Applications and OIM.

For example, the URL for Oracle Fusion Applications is <a href="http://host/homePage/faces/AtkHomePageWelcome">http://host/homePage/faces/AtkHomePageWelcome</a>, where host is the name of the host location, such as abc.oracleoutsourcing.com.

If you do not know the URLs, contact the person who installed the systems at your company. When the Oracle Fusion Applications provisioning process completes, these URLs are shown on the summary page. They are also recorded in a file whose default name is Provisioning Summary. The person installing the software, however, can choose a different file name. The file is created in the same location as the provisioning plan.

• The user name and password of the Oracle Fusion Applications super user and the OIM system administrator user.

The default user name of the Oracle Fusion Applications super user is FAADMIN. The default OIM system administrator user name is XELSYSADM. Contact the person who installed the systems for the user names and passwords specified during installation and provisioning.

• The location of the Oracle home directory in the Oracle Identity Management (IDM) environment (*IDM\_ORACLE\_HOME*).

You will need some familiarity with running UNIX commands.

### **Getting Started Process**

To start your implementation, complete these steps as described in the following sections.

- 1. Preparing the Oracle Fusion Applications Super User for User Management and Configuration
- 2. <u>Preparing the IT Security Manager Role for User and Role Management</u>
- 3. Generating the Setup Task List
- 4. Defining Implementation Users
- 5. <u>Setting Up Basic Enterprise Structures</u>
- 6. Defining Application Users

After completing these initial tasks, continue with the remaining functional setup of the offering you have chosen for your implementation project.

## Table 1: Preparing the Oracle Fusion Applications Super User for User Management and Configuration

By default, the super user created when installing and provisioning Oracle Fusion Applications (FAADMIN, by default) has no e-mail address; however, user management and configuration require that the super user has an e-mail address. Complete the tasks in the following table to create the super user's e-mail address.

| Task                                                                                                    | Description                                                                                                    | Documentation                                                                                                    |
|----------------------------------------------------------------------------------------------------|----------------------------------------------------------------------------------------------------|----------------------------------------------------------------------------------------------------|
| 1. Update the<br>Oracle Fusion<br>Applications super<br>user ID in LDAP<br>(Oracle Internet<br>Directory) | As a user with administrative privileges in the Oracle Identity<br>Management (IDM) domain, run the following command from the<br>Oracle home directory in that IDM environment:<br>\$IDM_ORACLE_HOME /bin/ldapmodify -h<br>oid_host -p oid_port -D<br>"cn=orcladmin" -w<br>password_for_orcladmin < <eof< td=""><td>"Preparing the Oracle<br/>Fusion Applications Super<br/>User for User Managemen<br/>and Configuration" in the<br/><i>Getting Started and</i><br/><i>Security</i> section of the<br/><u>Oracle Fusion Applications</u><br/><u>Release Notes</u></td></eof<> | "Preparing the Oracle<br>Fusion Applications Super<br>User for User Managemen<br>and Configuration" in the<br><i>Getting Started and</i><br><i>Security</i> section of the<br><u>Oracle Fusion Applications</u><br><u>Release Notes</u> |
|                                                                                                    | dn: dn_of_super_user_entry                                                                                                    |                                                                                                    |
|                                                                                                    | changetype: modify                                                                                                    |                                                                                                    |
|                                                                                                    | replace: mail                                                                                                    |                                                                                                    |
|                                                                                                    | mail:e-mail address                                                                                                    |                                                                                                    |
|                                                                                                    | EOF                                                                                                    |                                                                                                    |
|                                                                                                    | where:                                                                                                    |                                                                                                    |
|                                                                                                    | • <i>IDM_ORACLE_HOME</i> , <i>oid_host</i> , and <i>oid_port</i> are variables whose values are determined by your installed environment.                                                                                                    |                                                                                                    |
|                                                                                                    | • <pre>dn_of_super_user_entry is the distinguished name of the user entry in LDAP; for example, cn=faadmin, cn=users, dc=mycompany, dc=com</pre>                                                                                                    |                                                                                                    |
|                                                                                                    | • e-mail_address is a fully qualified e-mail address in the format <u>user@domain.com</u>                                                                                                    |                                                                                                    |
| <b>2.</b> Sign in to OIM                                                                                  | Use the OIM system administrator user name and password.                                                                                                    | Oracle Fusion Middleware<br>Enterprise Deployment<br>Guide for Oracle Identity<br>Management (Oracle<br>Fusion Applications<br>Edition)                                                                                                 |
| 2 Decencile   DAD                                                                                         | Click the Advanced link in the unner right of the interface                                                                                                    | "Preparing the Oracle                                                                                                    |
| <b>3.</b> Reconcile LDAP<br>and OIM                                                                       | Click the <b>Advanced</b> link in the upper right of the interface.                                                                                                    | Fusion Applications Super<br>User for User Managemen                                                                                                    |
|                                                                                                    | Click <b>Search Scheduled Jobs</b> in the System Administration tasks.                                                                                                    | and Configuration" in the                                                                                                    |
|                                                                                                    | <b>Enter</b> LDAP User Create and Update Full Reconciliation in the Search Scheduled Jobs field.                                                                                                    | Getting Started and<br>Security section of the<br>Oracle Fusion Applications                                                                                                    |
|                                                                                                    | Select the job in the search results.                                                                                                    | Release Notes                                                                                                    |
|                                                                                                    | Click <b>Run Now</b> to reconcile user updates based on the change log from LDAP.                                                                                                    | LDAP Scheduled Tasks in<br>Oracle Fusion Middleware<br>Administrator's Guide for<br>Oracle Identity Manager                                                                                                    |

# Table 2: Preparing the IT Security Manager Role for User and Role Management

The Oracle Fusion Applications super user (FAADMIN, by default) has all necessary access rights for implementing Oracle Fusion HCM and administering security. This access is provided by the following job roles:

- Application Implementation Consultant
- IT Security Manager

However, neither of these roles provides the access needed for creating and managing Oracle Fusion Applications users; therefore, the following two OIM roles must be added by the OIM system administrator to the IT Security Manager job role:

- Identity User Administrators, which carries user management entitlement
- Role Administrators, which carries role management entitlement

The following table identifies the tasks the OIM system administrator performs to update the IT Security Manager role.

| Task                                                                                                 | Description                                                                                                    | Documentation                                                                                                    |
|----------------------------------------------------------------------------------------------------|----------------------------------------------------------------------------------------------------|----------------------------------------------------------------------------------------------------|
| <b>1.</b> Sign in to OIM                                                                             | Use the OIM system administrator user name and password.                                                                                         | Oracle Fusion Middleware Enterprise<br>Deployment Guide for Oracle Identity<br>Management (Oracle Fusion Applications<br>Edition)                                                                                 |
| <b>2.</b> Provision the IT<br>Security Manager role with<br>the Identity User<br>Administrators role | On the Administration tab, search for the IDENTITY USER ADMINISTRATORS role and select the role name in the search results.                      | "Provision the IT Security Manager Job Role<br>with Roles for User and Role Management"<br>in the <i>Getting Started and Security</i> section<br>of the <u>Oracle Fusion Applications Release</u><br><u>Notes</u> |
|                                                                                                    | On the Hierarchy tab, click <b>Inherits</b><br><b>From</b> .                                                                                     |                                                                                                    |
|                                                                                                    | Click <b>Add</b> , search Common – Job Roles for<br>the IT Security Manager role, move the<br>role to the Add Role list, and click <b>Save</b> . |                                                                                                    |
| <b>3.</b> Provision the IT<br>Security Manager role with<br>the Role Administrators<br>role          | Follow the instructions for task 2 (above) to add the ROLE ADMINISTRATORS role to the IT Security Manager role.                                  | "Provision the IT Security Manager Job Role<br>with Roles for User and Role Management"<br>in the <i>Getting Started and Security</i> section<br>of the <u>Oracle Fusion Applications Release</u><br><u>Notes</u> |

| <b>4.</b> Assign the IT Security<br>Manager role to the<br>Xellerate Users<br>organization | Return to the Welcome to Identity<br>Manager Delegated Administration page,<br>search for the Xellerate Users organization,<br>and select the organization name in the<br>search results. | "Provision the IT Security Manager Job Role<br>with Roles for User and Role Management"<br>in the <i>Getting Started and Security</i> section<br>of the <u>Oracle Fusion Applications Release</u><br><u>Notes</u> |
|--------------------------------------------------------------------------------------------|----------------------------------------------------------------------------------------------------|----------------------------------------------------------------------------------------------------|
|                                                                                            | Click <b>Administrative Roles</b> . In the Filter by Role Name field of the Details window, enter:                                                                                        |                                                                                                    |
|                                                                                            | *IT_SECURITY_MANAGER*                                                                                                    |                                                                                                    |
|                                                                                            | Click Find.                                                                                                    |                                                                                                    |
|                                                                                            | Enable Read, Write, Delete, and Assign.<br>Click <b>Assign</b> and <b>Confirm</b> .                                                                                                    |                                                                                                    |

### Table 3: Generating the Setup Task List

To start an implementation of Oracle Fusion HCM, the Oracle Fusion Applications super user (FAADMIN) selects an offering to implement and generates the setup tasks needed to implement it.

The following table identifies how to generate the setup tasks. The documentation in this table is in the *Oracle Fusion Applications Information Technology Management, Implement Applications Guide*.

| Task                                                           | Description                                                                                                    | Documentation                                                                                |
|----------------------------------------------------------------|----------------------------------------------------------------------------------------------------|----------------------------------------------------------------------------------------------|
| <b>1.</b> Sign in to Oracle Fusion Applications                | Using the Oracle Fusion Applications URL, sign in to Oracle Fusion Applications as the Oracle Fusion Applications super user.                            |                                                                                              |
|                                                                | The Welcome page appears.                                                                                                    |                                                                                              |
| <b>2.</b> Go to the Setup<br>and Maintenance<br>work area      | Select <b>Setup and Maintenance</b> under the Tools category in the Navigator to go to the Setup and Maintenance work area.                              | <ul><li>Overview chapter</li><li>Manage Application<br/>Implementation: Overview</li></ul>   |
| <b>3.</b> Browse offerings<br>on the Getting<br>Started Page   | On the Getting Started with Oracle Fusion<br>Applications page, view all Oracle Fusion<br>Applications offerings.                                        | <i>Gathering Your Implementation Requirements</i> chapter                                    |
| <b>4.</b> Analyze implementation requirements of the offerings | Drill down on the Oracle Fusion HCM offering of your choice to view a description, documents, and reports related to the offering on the Documents page. | <i>Gathering Your Implementation</i><br><i>Requirements</i> chapter<br>• Offerings Explained |

| Task                                 | Description                                                                                                    | Documentation                                                                                                    |
|--------------------------------------|----------------------------------------------------------------------------------------------------|----------------------------------------------------------------------------------------------------|
| 5. Configure<br>offerings            | On the Configure Offerings page, configure the<br>offerings of your choice to fit your business<br>requirements.<br>Expand any offering to find its optional modules,<br>called Options. Select all that apply to your<br>organization.                      | <ul> <li>Gathering Your Implementation<br/>Requirements chapter</li> <li>Options: Explained</li> <li>Feature Choices: Explained</li> </ul> |
|                                      | Use the Select Feature Choices page to review<br>optional or alternative business processes. Select<br>all that apply to your enterprise.                                                                                                    |                                                                                                    |
| 6. Generate setup<br>tasks           | Create a new implementation project on the<br>Manage Implementation Projects page to<br>generate setup tasks for a selected offering.                                                                                                    | <i>Managing an Application Implementation</i> chapter                                                                                      |
| <b>7.</b> Review the generated setup | The task list includes the tasks that are relevant to the offerings and options that you selected.                                                                                                    | Managing an Application Implementation                                                                                                    |
| task list                            | The most common requirements across all<br>offerings are listed first. Next, the common tasks<br>across product families are shown. Next are<br>common tasks across product modules. Tasks<br>that are specific to product functionality are listed<br>last. | Implementation Project Task     Lists: Explained                                                                                           |
|                                      | You can expand the task lists to see the tasks that they contain.                                                                                                    |                                                                                                    |

### Table 4: Defining Implementation Users

The Oracle Fusion Applications super user (FAADMIN) could perform all tasks in your Oracle Fusion HCM implementation project. However, it is good security practice to allocate implementation tasks to one or more implementation users. The responsibilities of implementation users are in three broad categories:

- Creation of users and security management
- Management of implementation projects
- Setup of enterprise structures

The job roles required by each type of implementation user are as follows:

| Implementation Responsibilities           | Required Job Roles                    |
|-------------------------------------------|---------------------------------------|
| Creation of users and security management | IT Security Manager                   |
| Management of implementation projects     | Application Implementation Manager    |
| Setup of enterprise structures            | Application Implementation Consultant |

The number of implementation users you create will depend on factors such as the offerings you are implementing and local practice, but a minimum of two (one with the IT Security Manager role and one without) is recommended.

From your implementation project, expand the Define Common Applications Configuration for Human Capital Management task list. This task list contains the tasks that you perform to create implementation users and provision them with the required roles. Perform the implementation tasks identified in the following table.

| Task                                                                       | Description                                                                                                    | Documentation                                                                                                    |
|----------------------------------------------------------------------------|----------------------------------------------------------------------------------------------------|----------------------------------------------------------------------------------------------------|
| <b>1.</b> Synchronize HCM user and role information with OIM               | Performer: Oracle Fusion Applications super<br>user (FAADMIN)<br>Perform the task Run User and Roles<br>Synchronization Process. This task initiates the<br>Retrieve Latest LDAP Changes process, which<br>copies to HCM all role and user information<br>stored in OIM and the LDAP directory. (Note<br>that the process name appears as<br>SyncRolesJob). Take a note of the process ID.<br>Search for the process by its process ID in the | Define Synchronization of Users and Roles         from LDAP chapter, Oracle Fusion         Applications Common Implementation         Guide         • User and Role Synchronization:         Explained              |
|                                                                            | Scheduled Processes work area to confirm that<br>it completed successfully. You cannot create<br>data roles for implementation users (Task 4)<br>until role information from OIM is available in<br>HCM.                                                                                                    |                                                                                                    |
| 2. Create an<br>implementation user<br>for user and security<br>management | Performer: Oracle Fusion Applications super<br>user (FAADMIN)<br>In OIM, create a user account for the<br>implementation user who will create other<br>users and manage security. Provision this user<br>with the IT Security Manager role.                                                                                                    | "Create Security Administrators" in the<br><i>Getting Started and Security</i> section of the<br><u>Oracle Fusion Applications Release Notes</u>                                                                    |
| <b>3.</b> Create additional implementation users                           | Performer: IT Security Manager<br>In OIM, create user accounts for one or more<br>implementation users who will manage<br>implementation projects and set up the<br>enterprise structures during implementation.<br>Provision these users with the Application<br>Implementation Consultant and Application<br>Implementation Manager roles, as appropriate.                                                                                  | Step 1 in "Create Users for Enterprise<br>Structure Setup" and "Create<br>Implementation Project Managers" in the<br><i>Getting Started and Security</i> section of the<br>Oracle Fusion Applications Release Notes |
| <b>4.</b> Create an HCM data role for implementation users                 | Performer: IT Security Manager<br>Perform the task Create Data Role for<br>Implementation Users to create an HCM data<br>role for the Application Implementation<br>Consultant job role. Provide the data role with<br>View All access to all HCM objects that appear<br>in the data role by searching for and selecting<br>the predefined View All security profile for each<br>object.                                                      | Step 2 in "Create Users for Enterprise<br>Structure Setup" in the <i>Getting Started and</i><br><i>Security</i> section of the <u>Oracle Fusion</u><br><u>Applications Release Notes</u>                            |

| Task                                                   | Description                                                                                                    | Documentation                                                                                                    |
|--------------------------------------------------------|----------------------------------------------------------------------------------------------------|----------------------------------------------------------------------------------------------------|
| <b>5.</b> Create data roles for HCM reference-set data | Performer: IT Security Manager<br>Perform the task Manage Role Templates to<br>generate data roles in APM using data role<br>templates. These data roles enable<br>implementation users to create reference-set<br>data such as jobs, departments, and locations. | Step 4 in "Create Users for Enterprise<br>Structure Setup" in the <i>Getting Started and</i><br><i>Security</i> section of the <u>Oracle Fusion</u><br><u>Applications Release Notes</u> |
| <b>6:</b> Provision data roles to implementation users | Performer: IT Security Manager<br>Perform the task Provision Roles to<br>Implementation Users. In OIM, provision the<br>View All HCM data role (from task 4) and any<br>reference-set data roles (from task 5) to<br>implementation users.                        | Step 5 in "Create Users for Enterprise<br>Structure Setup" in the <i>Getting Started and</i><br><i>Security</i> section of the <u>Oracle Fusion</u><br><u>Applications Release Notes</u> |

**Note:** For your first implementation project only, you create implementation users as described in tasks 2 and 3 (above). For subsequent implementation projects, application users will exist. You will be able to provision the necessary job and data roles for implementation tasks to appropriate application users and will not need to create implementation users specifically.

### Table 5: Setting Up Basic Enterprise Structures

The tasks in the following table relate to setup of the basic enterprise structures: these are the structures that need to exist before you can create application users. Most of these tasks appear in the setup task list that was generated for the Oracle Fusion HCM offering in the Setup and Maintenance work area; however, in your task list the tasks may be interspersed with other tasks that do not need to be performed before you can create application users. Although you can hire workers without specifying a job, location, or department, those tasks are included here because, in practice, you are likely to want to include those details.

If you use the Enterprise Structures Configurator to create the basic enterprise structures, its interviewbased process guides you through the setup of reference data sets, legislative data groups, legal entities, business units, and business unit set assignment; therefore, you can omit tasks 5, 7, 8, and 10 in the following table. Tasks associated with the Enterprise Structures Configurator appear in the Define Enterprise Structures for Human Capital Management task list in the offering setup task list.

| Task                                           | Description                                                                                                    | Documentation |
|------------------------------------------------|----------------------------------------------------------------------------------------------------|---------------|
| <b>1.</b> Assign implementation tasks to users | Performer: Application Implementation<br>Manager                                                                                                    |               |
|                                                | Assign tasks related to the setup of<br>enterprise structures to implementation<br>users who have the Application<br>Implementation Consultant job role. |               |

| Task                                                 | Description                                                                                                    | Documentation                                                                                                    |
|------------------------------------------------------|----------------------------------------------------------------------------------------------------|----------------------------------------------------------------------------------------------------|
| <b>2.</b> Sign in as the assigned user and find your | Performer: Application Implementation<br>Consultant                                                                                                    |                                                                                                    |
| assigned tasks                                       | Sign in using the Oracle Fusion<br>Applications URL and the user account and<br>password associated with your<br>implementation user role.                                                                            |                                                                                                    |
|                                                      | Navigate to the Assigned Implementation<br>Tasks tab to find assigned tasks.                                                                                                    |                                                                                                    |
| <b>3.</b> Load geographies                           | Performer: Application Implementation<br>Consultant<br>Perform the task Load US Geographies if<br>you are using US Payroll. For Chinese<br>locations and China Payroll, perform the<br>task Load Chinese Geographies. | Common CRM Configuration: Define File-<br>Based Data Import chapter, Oracle Fusion<br>Applications Sales Implementation Guide<br>or<br>Define Common CRM Configuration                                                                                                    |
|                                                      | Geography information is used in Oracle<br>Fusion Applications for address entry and<br>geography-based business processes, for<br>example, territory management and<br>shipping.                                     | <ul> <li>chapter, <u>Oracle Fusion Applications</u><br/><u>Marketing Implementation Guide</u></li> <li>File-Based Import Processing:<br/>How it Works</li> <li>Files, Import Objects, Mapping,<br/>and Import Activity Components:<br/>How They Work Together</li> </ul>                                  |
| 4. Manage geographies                                | Performer: Application Implementation<br>Consultant<br>Perform the task Manage Geographies to<br>enable the list of values for address fields<br>in user interfaces.                                                  | <ul> <li>Define Enterprise Structures chapter,<br/>Oracle Fusion Applications Common<br/>Implementation Guide         <ul> <li>Geography Validation: Explained</li> <li>Managing Geography Structures,<br/>Hierarchies, and Validation:<br/>Worked Example</li> </ul> </li> </ul>                         |
| <b>5.</b> Define reference data sharing              | Performer: Application Implementation<br>Consultant<br>Perform the task Manage Reference Data<br>Sets.<br>Setting up reference data for HCM is a<br>prerequisite to managing departments,<br>jobs, and locations.     | <ul> <li>Maintain Common Reference Objects<br/>chapter, Oracle Fusion Applications<br/>Common Implementation Guide         <ul> <li>Reference Data Sets and Sharing<br/>Methods: Explained</li> <li>Assigning Reference Data Sets to<br/>Reference Objects: Points to<br/>Consider</li> </ul> </li> </ul> |
| 6. Manage legal addresses                            | Performer: Application Implementation<br>Consultant<br>Perform the task Manage Legal Addresses<br>to create the address a legal entity uses to<br>register with a legal authority.                                    |                                                                                                    |

| Task                                                                   | Description                                                                                                    | Documentation                                                                                                    |
|------------------------------------------------------------------------|----------------------------------------------------------------------------------------------------|----------------------------------------------------------------------------------------------------|
| <b>7.</b> Set up legislative data<br>groups (LDGs)                     | Performer: Application Implementation<br>Consultant<br>Perform the task Manage Legislative Data<br>Groups to define at least one LDG. The<br>LDG partitions payroll and related data for<br>each country where the enterprise<br>operates.   | <i>Jurisdictions and Legal Authorities</i> chapter,<br>Oracle Fusion Applications Enterprise<br>Structures Concepts Guide (Oracle Fusion<br>Applications Help)<br>• Legislative Data Groups: Explained                                                                                                    |
| 8. Manage legal entities                                               | Performer: Application Implementation<br>Consultant<br>Perform the task Manage Legal Entity to<br>create one or more legal entities. Select<br>the <b>Payroll statutory unit</b> and <b>Legal</b><br><b>employer</b> values, as appropriate. | Define Enterprise Structures chapter,<br>Oracle Fusion Applications Common<br>Implementation Guide  • Legal Entities: Explained • Legal Entity in Oracle Fusion:<br>Points to Consider                                                                                                    |
| <b>9.</b> Manage legal entity<br>HCM information                       | Performer: Application Implementation<br>Consultant<br>Perform the task Manage Legal Entity HCM<br>Information to specify HCM information,<br>such as the employment model and the<br>standard working hours, for a legal<br>employer.       | <ul> <li>Define Enterprise Structures chapter,<br/>Oracle Fusion Applications Common<br/>Implementation Guide         <ul> <li>HCM Organization Models:<br/>Examples</li> <li>Payroll Statutory Units, Legal<br/>Employers, and Tax Reporting<br/>Units: How They Work Together</li> </ul> </li> <li>Common Applications Configuration: Define<br/>Enterprise Structures for Human Capital<br/>Management chapter, Oracle Fusion<br/>Applications Workforce Deployment<br/>Implementation Guide         <ul> <li>Selecting the Employment Model:<br/>Critical Choices</li> <li>The Three-Tier Employment<br/>Model: Explained</li> <li>The Two-Tier Employment Model:<br/>Explained</li> <li>Work Day Information: Explained</li> </ul> </li> </ul> |
| <b>10.</b> Manage business unit<br>and business unit set<br>assignment | Performer: Application Implementation<br>Consultant<br>Perform the tasks Manage Business Unit<br>and Manage Business Unit Set Assignment<br>to assign business units to the common<br>reference data set.                                    | Defining Business Units (demo in Oracle<br>Fusion Applications Help)<br>Define Enterprise Structures chapter,<br>Oracle Fusion Applications Common<br>Implementation Guide<br>• Business Units: Explained<br>• Modeling Your Business Units in<br>Your Enterprise Structure in Oracle<br>Fusion: Example                                                                                                    |

| Task                                            | Description                                                                                                    | Documentation                                                                                                    |
|-------------------------------------------------|----------------------------------------------------------------------------------------------------|----------------------------------------------------------------------------------------------------|
| <b>11.</b> Update enterprise<br>HCM information | Performer: Application Implementation<br>Consultant<br>Perform the task Manage Enterprise HCM<br>Information to review and update the<br>enterprise name and employment model<br>values, as appropriate. | Common Applications Configuration: Define<br>Enterprise Structures for Human Capital<br>Management chapter, Oracle Fusion<br>Applications Workforce Deployment<br>Implementation Guide<br>Selecting the Employment<br>Model: Critical Choices<br>The Three-Tier Employment<br>Model: Explained<br>The Two-Tier Employment<br>Model: Explained<br>Work Day Information:<br>Explained |
| <b>12.</b> Manage locations                     | Performer: Application Implementation<br>Consultant<br>Perform the task Manage Locations to<br>identify the physical addresses of<br>workforce structures such as departments<br>and jobs.               | <i>Define Enterprise Structures</i> chapter,<br><u>Oracle Fusion Applications Common</u><br><u>Implementation Guide</u><br>• Locations: Explained                                                                                                    |
| <b>13.</b> Manage departments                   | Performer: Application Implementation<br>Consultant<br>Perform the task Manage Departments to<br>define departments.                                                                                     | Define Enterprise Structures chapter,<br>Oracle Fusion Applications Common<br>Implementation Guide         • Cost Centers and Departments:<br>Explained         • Department Classification: Points<br>to Consider                                                                                                    |
| <b>14.</b> Manage jobs                          | Performer: Application Implementation<br>Consultant<br>Perform the task Manage Job to create the<br>enterprise job definitions.                                                                          | <i>Define Enterprise Structures</i> chapter,<br><u>Oracle Fusion Applications Common</u><br><u>Implementation Guide</u><br>• Jobs: Example                                                                                                    |

### Table 6: Defining Application Users

Once the basic enterprise structures are set up, you can create Oracle Fusion HCM application users. The following table identifies setup tasks for creating HCM application users.

| Task                     | Description                                                                                                    | Documentation |
|--------------------------|----------------------------------------------------------------------------------------------------|---------------|
| 1. Assign tasks to users | Performer: Application Implementation<br>Manager                                                                                        |               |
|                          | Assign tasks related to user creation and<br>role provisioning to implementation<br>users who have the IT Security Manager<br>job role. |               |

| Task                                                                | Description                                                                                                    | Documentation                                                                                                    |
|---------------------------------------------------------------------|----------------------------------------------------------------------------------------------------|----------------------------------------------------------------------------------------------------|
| <b>2.</b> Sign in as the assigned user and find your assigned tasks | Performer: IT Security Manager<br>Sign in using the Oracle Fusion<br>Applications URL and the user account<br>and password associated with your<br>implementation user role.<br>Navigate to the Assigned<br>Implementation Tasks tab to find<br>assigned tasks.                                                                                                    |                                                                                                    |
| <b>3.</b> Define HCM data security for initial application users    | Performer: IT Security Manager<br>Perform the tasks in the task list Define<br>Data Security for Human Capital<br>Management to create security profiles<br>and HCM data roles for application<br>users, such as Employees and Line<br>Managers.<br>Create at least one HCM data role for<br>the Human Resource Specialist (HR<br>Specialist) job role that provides View All<br>access to HCM business objects.                                                                                                    | Define Data Security for Human Capital<br>Management section, Oracle Fusion<br>Applications Workforce Deployment<br>Implementation Guide, Oracle Fusion<br>Applications Workforce Development<br>Implementation Guide, or Oracle Fusion<br>Applications Compensation Management<br>Implementation Guide. |
| 4. Manage HCM role provisioning rules                               | Performer: IT Security Manager<br>Perform the task Manage HCM Role<br>Provisioning Rules to create role<br>mappings, which define the conditions<br>for automatic and manual provisioning<br>of job, data, and abstract roles to<br>application users. During<br>implementation, create role mappings<br>for common roles, such as Employee,<br>Line Manager, and Payroll Manager.<br>These few role mappings will handle<br>most of your role assignments.<br>Create at least one role mapping for HR<br>Specialists who will hire other workers.<br>Ensure that this role mapping provisions<br>appropriate roles (including the View All<br>HCM data role created in Task 3, above,<br>and any data roles created for HCM<br>reference-set data) to HR specialists<br>automatically. The role mapping should<br>also include roles that HR specialists can<br>provision manually to other users. | <ul> <li>Define Security chapter, Oracle Fusion<br/>Applications Common Implementation Guide</li> <li>Role Mappings: Explained</li> <li>Role Provisioning and<br/>Deprovisioning: Explained</li> </ul>                                                                                                   |

| Task                                                                   | Description                                                                                                    | Documentation                                                                                           |  |
|------------------------------------------------------------------------|----------------------------------------------------------------------------------------------------|----------------------------------------------------------------------------------------------------|--|
| <b>5.</b> Create user accounts for workers and provision roles to them | Performer: IT Security Manager                                                                                                    | Manage Workforce Lifecycle chapter, Oracle                                                              |  |
|                                                                        | Navigate to the New Person work area<br>and perform the Hire an Employee task<br>to hire at least one HR specialist who<br>can hire other workers.                                                           | Fusion Applications Workforce Deployment,<br>Human Resources Guide (Oracle Fusion<br>Applications Help) |  |
|                                                                        |                                                                                                    | Creating Person Records: Examples                                                                       |  |
|                                                                        | When you hire a worker, a user account<br>is created automatically for that worker.<br>Roles for which the worker qualifies<br>automatically in the relevant role<br>mapping are provisioned to that worker. | Person Records: Explained                                                                               |  |

After you complete these Define Application User tasks, continue with the remaining functional setup tasks in your implementation project. The application implementation manager can assign the remaining tasks to appropriate implementation or application users. Once the implementation is complete, you are recommended to review the allocation of roles to implementation users and revoke any roles that are no longer required.

### **Additional References**

<u>Getting Started with Oracle Fusion Applications Enterprise Structures for Financials: Pilot Projects</u> (Document ID 1387746.1 on My Oracle Support)

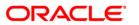

Getting Started with Oracle Fusion Human Capital Management: User Managemen January 2012

Oracle Corporation World Headquarters 500 Oracle Parkway Redwood Shores, CA 94065 U.S.A.

Worldwide Inquiries: Phone: +1.650.506.7000 Fax: +1.650.506.7200 oracle.com

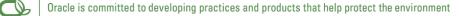

Copyright © 2011, Oracle and/or its affiliates. All rights reserved. This document is provided for information purposes only and the contents hereof are subject to change without notice. This document is not warranted to be error-free, nor subject to any other warranties or conditions, whether expressed orally or implied in law, including implied warranties and conditions of merchantability or fitness for a particular purpose. We specifically disclaim any liability with respect to this document and no contractual obligations are formed either directly or indirectly by this document. This document may not be reproduced or transmitted in any form or by any means, electronic or mechanical, for any purpose, without our prior written permission.

Oracle and Java are registered trademarks of Oracle and/or its affiliates. Other names may be trademarks of their respective owners.

AMD, Opteron, the AMD logo, and the AMD Opteron logo are trademarks or registered trademarks of Advanced Micro Devices. Intel and Intel Xeon are trademarks or registered trademarks of Intel Corporation. All SPARC trademarks are used under license and are trademarks or registered trademarks of SPARC International, Inc. UNIX is a registered trademark licensed through X/Open Company, Ltd. 0410

#### SOFTWARE. HARDWARE. COMPLETE.